## Using Wirecast

## **Overview**

[Wirecast](https://www.telestream.net/wirecast/overview.htm) is a popular live video streaming production software for Mac & PC.

## Quick manual on testing

- 1. For test we use:
- 2. WCS server
- 3. Wirecast trial
- 4. [Player](https://demo.flashphoner.com:8444/client2/examples/demo/streaming/player/player.html) web application in Chrome browser to stream playback
- 5. Set up RTMP strteaming to the server address, for example

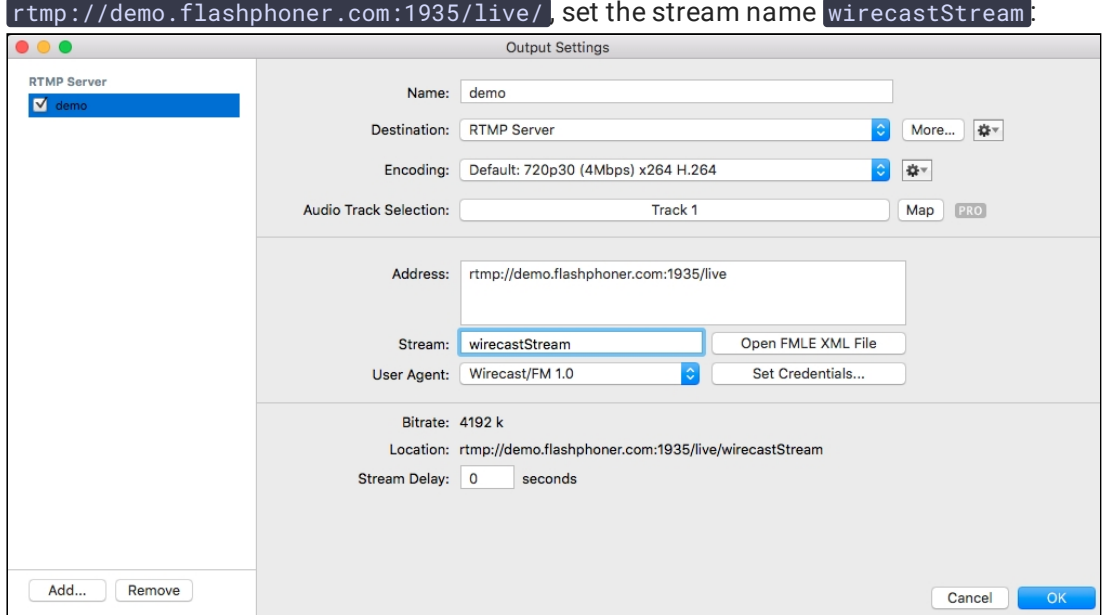

## 6. Start streaming:

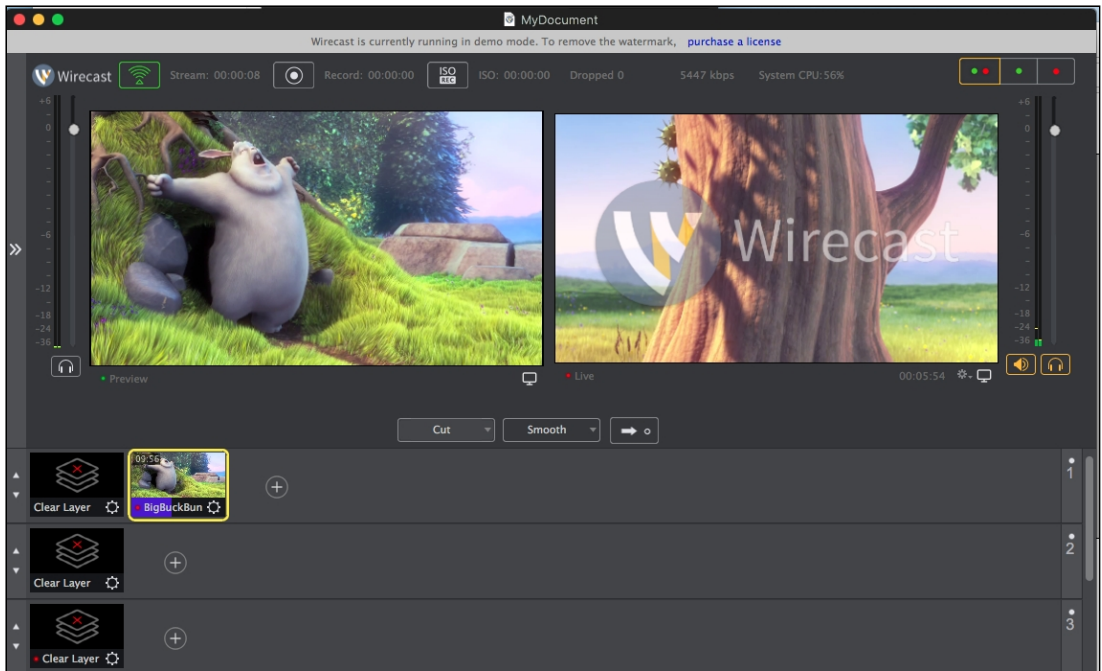

7. Open Player application. Set the stream name in Stream field and click Start button. The stream captured playback begins:

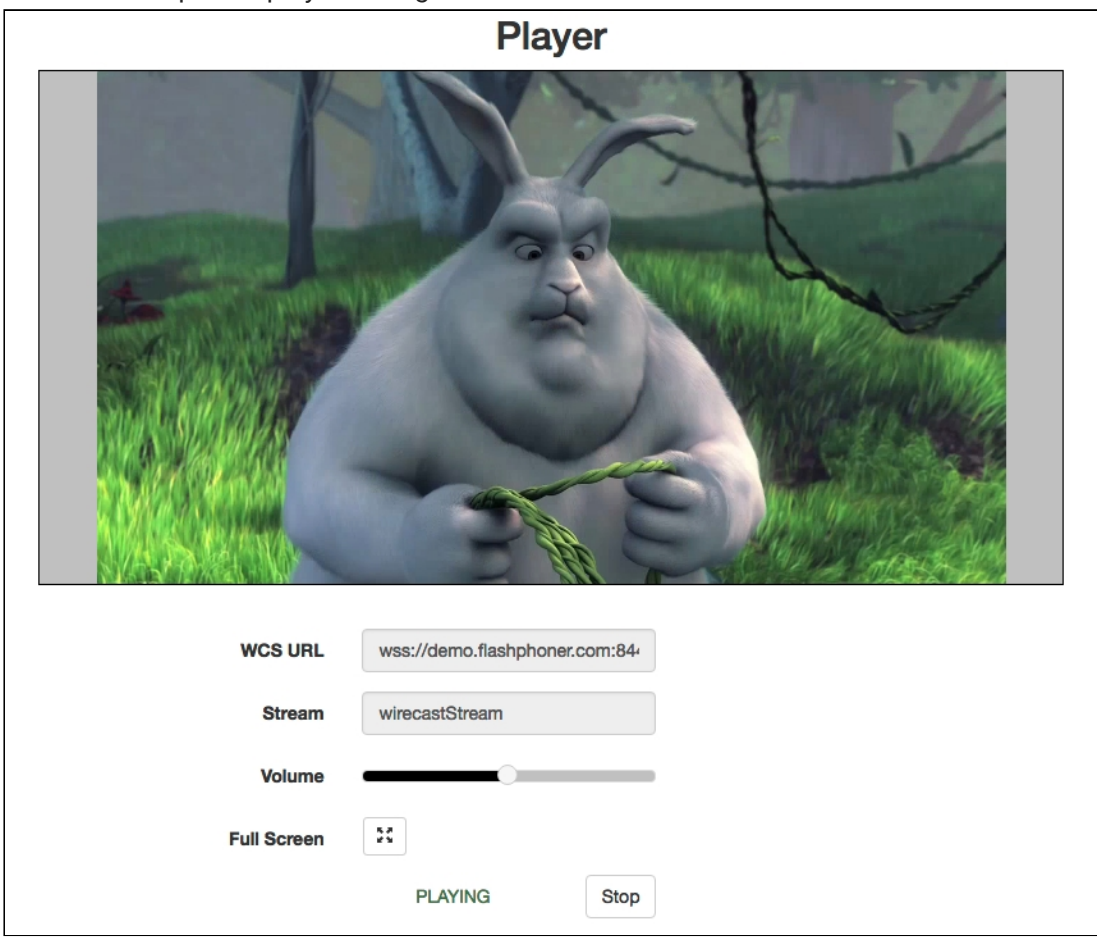